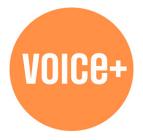

# VOICE+ **OUR DIGITAL HUB FOR PLHIV NETWORKS**

### DOWLOAD THE APP

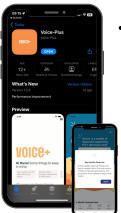

- Download the Voice+ app from your app store using the links & QR codes below; OR
- If you already have the Voice+ app, look out for an update notification on your app or app stores.

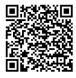

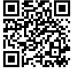

Google Play

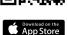

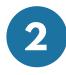

#### **REGISTER & SIGN IN**

Request access to Voice+ by registering with your full details (including network name).

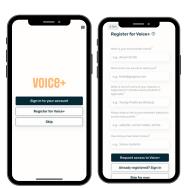

- Within 24 hours you will get an email from Voice+ with your login details (check your spam/junk folders)
- Use those details to sign into the app.
- Update your password and sign in to your app.

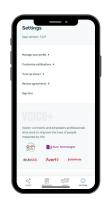

## **CREATE YOUR PROFILE**

Now that you're signed in, help us keep the community safe. Go to Settings > Manage your profile > Edit profile details. Please complete your profile so we know more about you

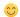

On settings you can also customise notifications, refresh your app, and review the privacy policies.

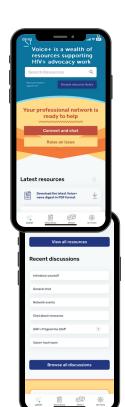

# INTRODUCE **YOURSELF**

- You're all set! Start of by visiting the Introduce yourself chatroom and say hello to everyone!
- Welcome to the Voice+ community! We hope you will love this virtual connecting space. Look out for our Q&A webinar coming soon!

If you need support or assistance in accessing Voice+, email us at Voiceplus@gnpplus.net.

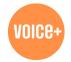

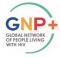

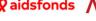

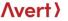

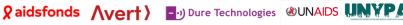

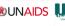

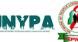

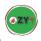

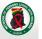

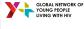